# **tg-logger** *Release v3.1*

**ChernV (otter18)**

**Dec 31, 2021**

# **CONTENTS:**

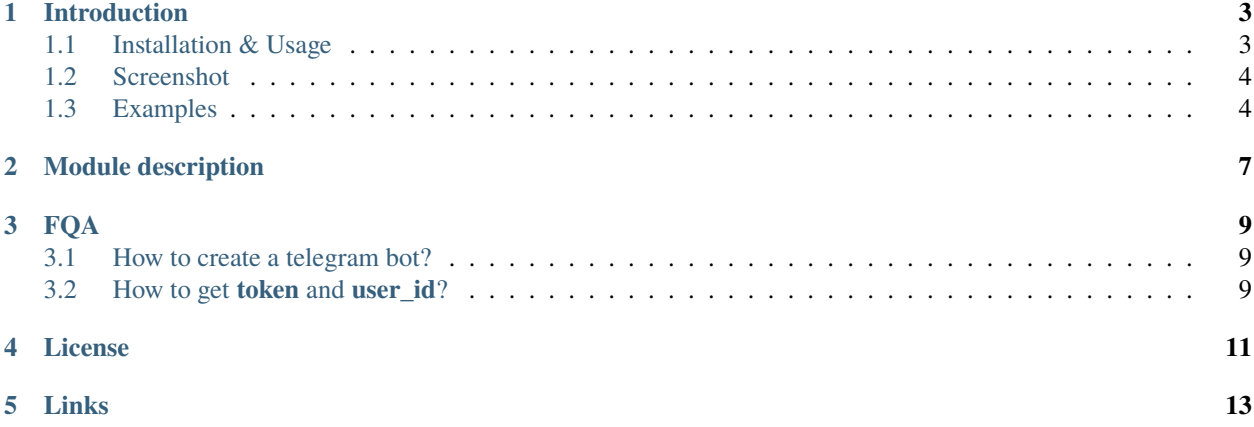

Demo is available [@tg\\_logger\\_demo\\_bot](https://t.me/tg_logger_demo_bot)

### **ONE**

### **INTRODUCTION**

<span id="page-6-0"></span>Tg-logger is took for bridging python logging and files to tg bot

# <span id="page-6-1"></span>**1.1 Installation & Usage**

pip install tg-logger

import tg\_logger

# <span id="page-7-0"></span>**1.2 Screenshot**

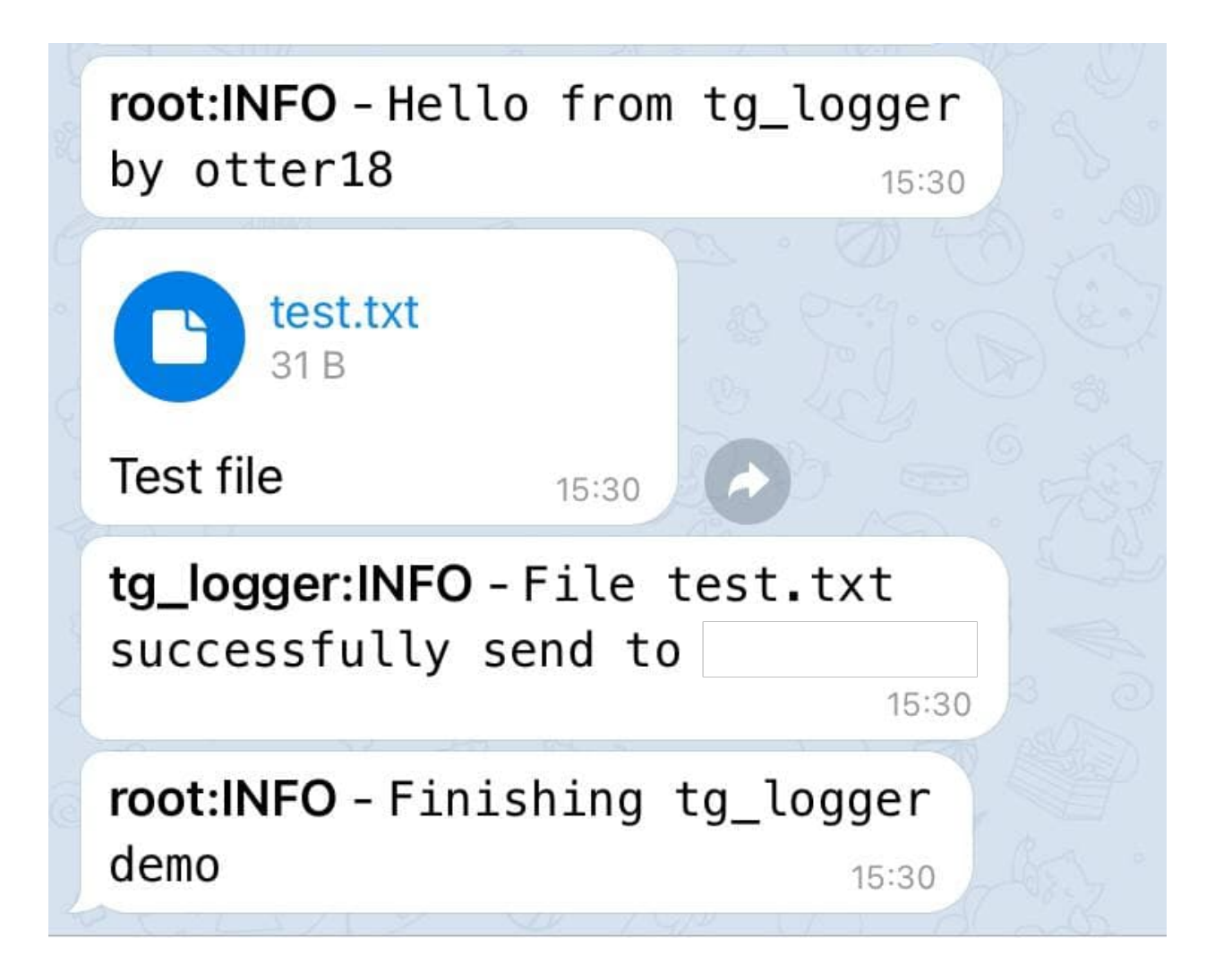

# <span id="page-7-1"></span>**1.3 Examples**

#### **1.3.1 Simple logging**

```
import logging
import tg_logger
# Telegram data
token = "1234567890:AAAAAAAAAAAAAAAAAAAAAAAAAAAAAAAAAAA"
users = [1111111111]
# Base logger
logger = logging.getLogger('foo')
logger.setLevel(logging.INFO)
```
(continues on next page)

(continued from previous page)

```
# Logging bridge setup
tg_logger.setup(logger, token=token, users=users)
# Test
logger.info("Hello from tg_logger by otter18")
```
#### **1.3.2 Flask logging**

```
from flask import Flask
import tg_logger
# Telegram data
token = "1234567890:AAAAAAAAAAAAAAAAAAAAAAAAAAAAAAAAAAA"
users = [1111111111]
# Flask app setup
app = Flask(\_name))app.logger.setLevel(logging.ERROR) # flask logger
tg_logger.setup(app.logger, token=token, users=users) # bridge setup
@app.route('/')
def hello_world():
    return 'Hello, World!'
if {\_}name{\_} == ' \_main{\_}':app.run()
```
#### **1.3.3 TgFileLogger example**

```
import tg_logger
# Telegram data
token = "1234567890:AAAAAAAAAAAAAAAAAAAAAAAAAAAAAAAAAAA"
users = [1111111111]
# TgFileLogger example
tg_files_logger = tg_logger.TgFileLogger(
    token=token, # tg bot token
    users=users, # list of user_id
    timeout=10 # 10 seconds by default
)
file_name = "test.txt"
with open(file_name, 'w') as example_file:
    example_file.write("Hello from tg_logger by otter18")
```
(continues on next page)

(continued from previous page)

tg\_files\_logger.send(file\_name, "Test file")

**TWO**

# <span id="page-10-0"></span>**MODULE DESCRIPTION**

### **THREE**

**FQA**

### <span id="page-12-1"></span><span id="page-12-0"></span>**3.1 How to create a telegram bot?**

To create bot use official [BotFather](https://t.me/BotFather) bot (descibed [here\)](https://core.telegram.org/bots#6-botfather)

# <span id="page-12-2"></span>**3.2 How to get token and user\_id?**

- Use [@tg\\_logger\\_demo\\_bot](https://t.me/tg_logger_demo_bot) with command /id
- Bot's **token** is shown after new bot is made
- To get **user\_id** use special bots (e.g. [@userinfobot,](https://t.me/userinfobot) [@JsonDumpBot\)](https://t.me/JsonDumpBot)

### **FOUR**

# **LICENSE**

<span id="page-14-0"></span>MIT License

Copyright (c) 2021 ChernV

Permission is hereby granted, free of charge, to any person obtaining a copy of this software and associated documentation files (the "Software"), to deal in the Software without restriction, including without limitation the rights to use, copy, modify, merge, publish, distribute, sublicense, and/or sell copies of the Software, and to permit persons to whom the Software is furnished to do so, subject to the following conditions:

The above copyright notice and this permission notice shall be included in all copies or substantial portions of the Software.

THE SOFTWARE IS PROVIDED "AS IS", WITHOUT WARRANTY OF ANY KIND, EXPRESS OR IMPLIED, INCLUDING BUT NOT LIMITED TO THE WARRANTIES OF MERCHANTABILITY, FITNESS FOR A PAR-TICULAR PURPOSE AND NONINFRINGEMENT. IN NO EVENT SHALL THE AUTHORS OR COPYRIGHT HOLDERS BE LIABLE FOR ANY CLAIM, DAMAGES OR OTHER LIABILITY, WHETHER IN AN ACTION OF CONTRACT, TORT OR OTHERWISE, ARISING FROM, OUT OF OR IN CONNECTION WITH THE SOFT-WARE OR THE USE OR OTHER DEALINGS IN THE SOFTWARE.

# **FIVE**

## **LINKS**

- <span id="page-16-0"></span>• Github: [https://github.com/otter18/tg\\_logger](https://github.com/otter18/tg_logger)
- Pypi: <https://pypi.org/project/tg-logger>
- Demo bot: [https://t.me/tg\\_logger\\_demo\\_bot](https://t.me/tg_logger_demo_bot)